# Howto Aloha upgrade

## Firmware information

#### Firmware numbering

ALOHA firmware version is composed by 3 digits separated by dots '.':  $\langle \text{major} \rangle$ .  $\langle \text{minor} \rangle$ .  $\langle \text{patch set} \rangle$ 

Bear in mind to request and install a license for the new major branch when upgrading an ALOHA Virtual Appliance firmware.

#### Which firmware is currently running?

This information is available from the GUI, in the Setup tab:

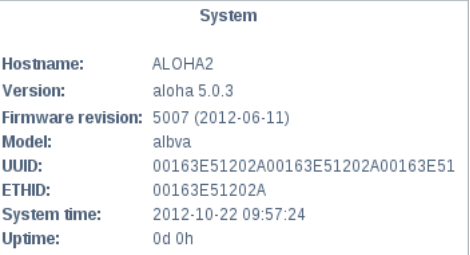

#### Downloading a firmware

The download link is available from ALOHA's GUI, in the Setup tab:

<http://www.exceliance.fr/download/aloha/>

You may need a login/password to be able to download a firmware. Just contact the support to get it.

## Do I really need to upgrade?

Well, if you're happy with your current firmware: no bugs and no don't need the new features, then don't upgrade.

- Patch set upgrade are required when you want to fix a known bug.
- Major and minor upgrades are required when you want to get new features (as well as bug fixes, of course).

## Patch set upgrade

This is the easiest upgrade to manage, since it has no impact on the configuration: the patch set upgrade only includes bug fixes and minor improvements.

- 1. Get connected on the Master ALOHA and force a configuration synchronization to the Slave.
- 2. On both Master and Slave, save the configuration
- 3. On Slave ALOHA, go in the GUI Setup tab, then process the upgrade: point the form to the firmware on your hard disk, click on Update.

If everything went well, click on reboot. 4. Once Slave has rebooted, check its status.

If it looks good, then you can increase its VRRP weight. In the Services tab, Click on the Edit icon from the Network line then update the vrrp prio number to be greater than the current master value.

- 5. Wait at least a couple of hours, in case of issue, you can quickly lower the ex-Slave to bring back the ex-Master with the old firmware in production.
- 6. if everything looks fine, then upgrade the ex-Master. Go in the GUI Setup tab, then process the upgrade: point the form to the firmware on your hard disk, click on Update.

If everything went well, click on reboot.

7. Once the ex-Master has rebooted, check its configuration.

If it looks good, then you can decrease the ex-Slave VRRP weight.

In the Services tab, Click on the Edit icon from the Network line then update the vrrp prio number to be lower than the current ex-Master value.

8. Don't forget to save the configuration both ALOHA.

## Major and Minor upgrade

Ascending compatibility is guaranteed for both major and minor upgrades. But this kind of upgrade may modify your running configuration in background.

So, in case of issue, a downgrade may not be possible. So please follow carefully the steps below when processing such kind of upgrade:

- 1. Get connected on the Master ALOHA and force a configuration synchronization to the Slave.
- 2. On both Master and Slave, save the configuration
- 3. On both Master and Slave, export the configuration. Update the filename with the firmware version number currently running.
- 4. On Slave ALOHA, go in the GUI Setup tab, then process the upgrade: point the form to the firmware on your hard disk, click on Update.

If everything went well, click on reboot.

- 5. Once Slave has rebooted, check its configuration. If it looks good, then you can increase its VRRP weight. In the Services tab, Click on the Edit icon from the Network line then update the vrrp prio number to be higher than the current master value.
- 6. Wait at least a couple of hours, in case of issue, you can quickly lower the ex-Slave to bring back the ex-Master with the old firmware in production.
- 7. if everything looks fine, then upgrade the ex-Master. Go in the GUI Setup tab, then process the upgrade: point the form to the firmware on your hard disk, click on Update.

If everything went well, click on reboot.

8. Once the ex-Master has rebooted, check its configuration.

If it looks good, then you can decrease the ex-Slave VRRP weight.

In the Services tab, Click on the Edit icon from the Network line then update the vrrp prio number to be lower than the current ex-Master value.

9. Don't forget to save the configuration both ALOHA.

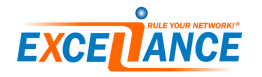